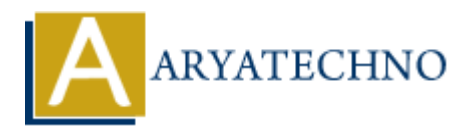

# **WordPress - Discussion Setting**

**Topics :** [Wordpress](https://www.aryatechno.com/category/5/wordpress.html) **Written on** [December 13, 2023](https://www.aryatechno.com/topics/wordpress-discussion-setting)

In WordPress, the "Discussion Settings" allow you to control various aspects related to comments on your site. These settings can help you manage how discussions are handled, moderate comments, and prevent spam. Here's an overview of the options available under the Discussion Settings in the WordPress admin dashboard: **On December 13, 2023**<br>
Press, the "Discussion Settings" allow you to control various aspects related to com-<br>
These settings can help you manage how discussions are handled, moderate com-<br>
Artempt to notify any blogs link

## 1. **Default article settings:**

- **Attempt to notify any blogs linked to from the article:** WordPress will send a pingback to other blogs when you link to their content.
- **Allow link notifications from other blogs (pingbacks and trackbacks) on new articles:** If checked, other sites can send pingbacks and trackbacks when linking to your articles.

#### 2. **Other comment settings:**

- **Comment author must fill out name and email:** Requires users to provide a name and email address when leaving a comment.
- **Users must be registered and logged in to comment:** If checked, only registered users can leave comments.
- **Automatically close comments on articles older than [X] days:** You can set a specific number of days after which comments will be automatically closed on older posts.
- **Enable threaded (nested) comments [X] levels deep:** Allows replies to comments to be nested, creating a threaded conversation.
- **Break comments into pages with [X] top-level comments per page and the last page displayed by default:** Paginates comments when there are a large number of them.
- 3. **Email me whenever:**
	- **Anyone posts a comment:** Sends an email notification when a new comment is posted.
	- **A comment is held for moderation:** Notifies you when a comment is held for moderation.
	- **Someone likes one of my articles:** Sends an email when someone likes one of your posts (if your theme supports post likes).

#### 4. **Before a comment appears:**

**Comment must be manually approved:** Requires you to approve each comment

before it appears on your site.

**Comment author must have a previously approved comment:** Allows comments from users with a previously approved comment to be automatically published.

## 5. **Comment Moderation and Comment Blacklist:**

You can add specific words, URLs, email addresses, or IP addresses to the moderation or blacklist lists. Comments containing these items will be held for moderation or marked as spam.

## 6. **Avatar Display:**

- **Show Avatars:** Decide whether to display avatars next to user comments.
- **Maximum Rating:** Set the maximum allowed avatar rating (G, PG, R, X).

# 7. **Save Changes:**

After making any adjustments, click the "Save Changes" button at the bottom of the page to save your preferences. © Show Avatars: Decide whether to display avatars next to user comments.<br>
⇒ Maximum Rating: Set the maximum allowed avatar rating (G, PG, R, X).<br>
7. Save Changes:<br>
⇒ After making any adjustments, click the "Save Changes"